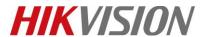

| Title:   | DS-19A How to connect Keypad to control Panel | Version: | v1.0 | Date: | 11/20/2018 |
|----------|-----------------------------------------------|----------|------|-------|------------|
| Product: | DS-19A Series Network Security Control Panel  |          |      | Page: | 1 of 4     |

#### **Preparation**

- DS-PKOOM-LCD or DS-PK-L
- 2. DS-19A series Network Security Control Panel or MBUS Security Control Panel

# How to connect Keypad to control Panel

#### 1. Find the port for Keypad.

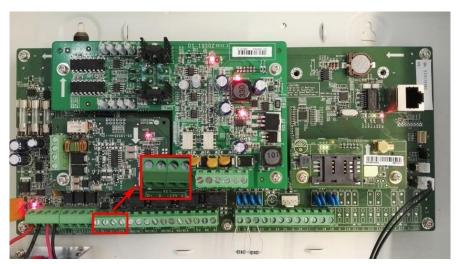

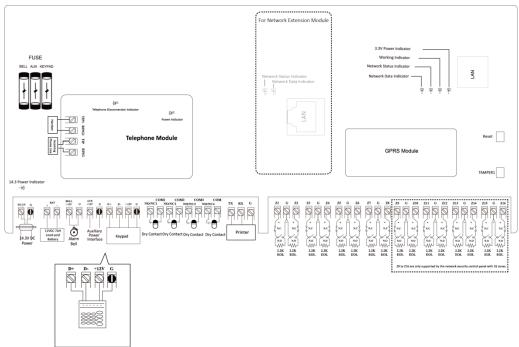

Keypad

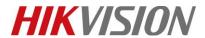

| Title:   | DS-19A How to connect Keypad to control Panel | Version: | v1.0 | Date: | 11/20/2018 |
|----------|-----------------------------------------------|----------|------|-------|------------|
| Product: | DS-19A Series Network Security Control Panel  |          |      | Page: | 2 of 4     |

### 2. Connect Keypad to control panel.

1) Connect keypad D+, D-, +12V, GND to corresponding port on the panel.

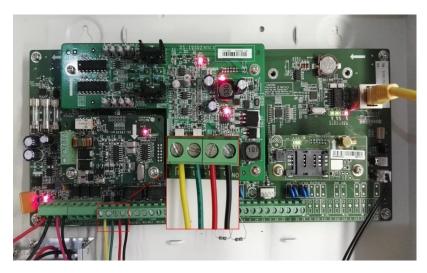

2) If you have **more than one keypad or RS485 expander module**, the connection like below, all keypad connection length should not be greater than 1200m

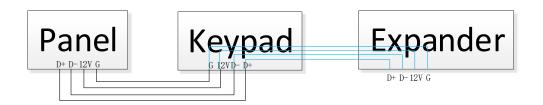

3) Then change the DIP address as below, every keypad need **different DIP address**. DIP address 0 means global keypad, others means Subsystem keyboard.

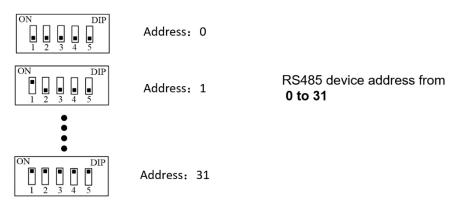

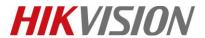

| Title:   | DS-19A How to connect Keypad to control Panel | Version: | v1.0 | Date: | 11/20/2018 |
|----------|-----------------------------------------------|----------|------|-------|------------|
| Product: | DS-19A Series Network Security Control Panel  |          |      | Page: | 3 of 4     |

# 3. Check the Keypad Status in iVMS-4200

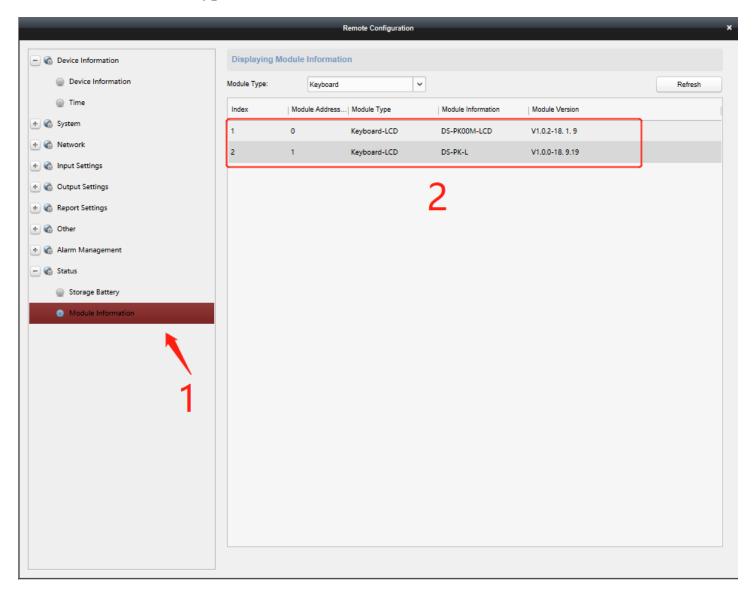

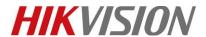

| Title:   | DS-19A How to connect Keypad to control Panel | Version: | v1.0 | Date: | 11/20/2018 |
|----------|-----------------------------------------------|----------|------|-------|------------|
| Product: | DS-19A Series Network Security Control Panel  |          |      | Page: | 4 of 4     |

# First Choice for Security Professionals HIKVISION Technical Support